#### **ПРОТОКОЛ № 16493/2024**

# **проведения совместных испытаний программного обеспечения «Аналитическая платформа Visiology» версии 2.32 и операционной системы специального назначения «Astra**

**Linux Special Edition» РУСБ.10015-01 (очередное обновление 1.7)** г. Москва 29.01.2024

#### 1 Предмет испытаний

1.1 В настоящем протоколе зафиксирован факт проведения в период с 12.01.2024 по 29.01.2024 совместных испытаний программного обеспечения «Аналитическая платформа Visiology» версии 2.32 (далее – ПО), разработанного ООО «Визиолоджи», и операционной системы специального назначения «Astra Linux Special Edition» РУСБ.10015-01 (очередное обновление 1.7) (далее – Astra Linux SE 1.7.0), включая Astra Linux SE 1.7.0 с установленным оперативным обновлением безопасности БЮЛЛЕТЕНЬ № 2023-1023SE17 (оперативное обновление 1.7.5) (далее – Astra Linux SE 1.7.5), разработанной ООО «РусБИТех-Астра».

2 Объект испытаний

2.1 Перечень компонентов, эксплуатировавшихся в ходе проведения данных испытаний, относящихся к ПО, представлен в Таблице 1.

| Описание                                                                                              | Наименование                                                 | Версия | Контрольная сумма                                                            | Источник                                                                                                    |
|----------------------------------------------------------------------------------------------------|--------------------------------------------------------------|--------|------------------------------------------------------------------------------|----------------------------------------------------------------------------------------------------|
| Архив с Docker-<br>образами ПО                                                                        | $2.32 + 3.3$ .tar                                            |        | 52f4b8c8ce1fe7b03d6<br>591218f39461cfc545<br>6e5f9023d629a9c969<br>c14018557 | Сторона разработчи-<br>ка ПО                                                                                                    |
| Пакет дополнитель-<br>ного программного<br>обеспечения необхо-<br>димого для функци-<br>онирования ПО | docker-compose-<br>plugin_2.10.2~debian-<br>buster_amd64.deb |        | 6da9106e9009a0629c<br>8aeb21b7aa1045fcba6<br>dbd02a96174d4fd79c<br>793c9c74e | Ресурс в сети «Ин-<br>тернет»,<br>адрес: https://<br>download.docker.com<br>/linux/debian/dists/<br>buster/pool/stable/<br>amd64/docker-<br>compose-<br>plugin_2.10.2~debian<br>-buster_amd64.deb |

Таблица 1 – Перечень компонентов, относящихся к ПО

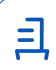

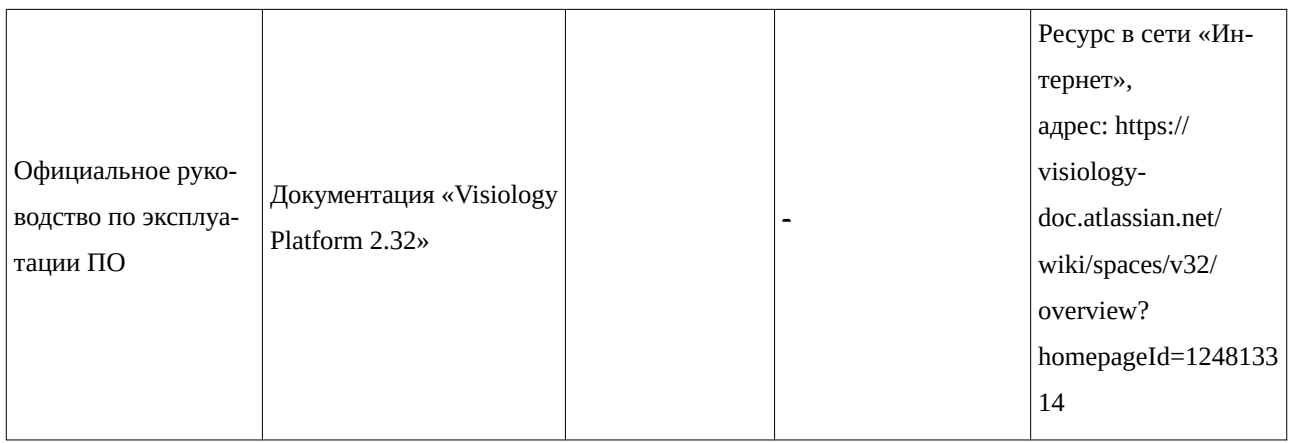

### 3 Ход испытаний

3.1 В ходе проведения настоящих испытаний были выполнены проверки корректности функционирования ПО в средах: Astra Linux SE 1.7.0, Astra Linux SE 1.7.5 в объеме, указанном в Приложении 1.

3.2 Перечень официальных репозиториев ПО, эксплуатировавшихся в упомянутых средах:

• в среде Astra Linux SE 1.7.0: base;

• в среде Astra Linux SE 1.7.5: base, update.

3.3 Информация об эксплуатировавшихся неофициальных репозиториях ПО для указанных сред отражена в Приложении 2.

3.4 Проверка корректности функционирования ПО при включенном режиме замкнутой программной среды (далее - ЗПС) упомянутых ОС не проводилась по причине отсутствия поддержки ПО соответствующей функциональности ОС. Информация об отсутствии упомянутой поддержки была заявлена стороной разработчика ПО.

3.5 Проверка корректности функционирования ПО в условиях ненулевого уровня конфиденциальности механизма мандатного разграничения доступа (далее – МРД) указанных сред не проводилась по причине отсутствия поддержки ПО соответствующей функциональности ОС. Информация об отсутствии упомянутой поддержки была заявлена стороной разработчика ПО.

3.6 Проверка ПО в непривилегированном режиме (rootless) упомянутых ОС не проводилась.

3.7 Проверка ПО на наличие уязвимости docker-образа и контейнера ПО для Astra Linux SE 1.7.0 не проводилась.

4 Результаты испытаний

4.1 ПО корректно функционирует в средах: Astra Linux SE 1.7.0, Astra Linux SE 1.7.5.

5 Вывод

5.1 ПО и операционная система специального назначения «Astra Linux Special Edition» РУСБ.10015-01 (очередное обновление 1.7) совместимы, принимая во внимание информацию, содержащуюся в разделах 3, 4 и Приложении 2.

6 Состав рабочей группы и подписи сторон

6.1 Данный протокол составлен участниками рабочей группы:

Проканюк Д. С. – начальник сектора отдела технологической совместимости департамента развития технологического сотрудничества ДВиС ООО «РусБИТех-Астра»;

Брянцева Л. С. – инженер отдела инфраструктуры рабочих мест Департамента внедрения и сопровождения ООО «АйСиЭл Астра Сервис».

3

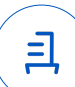

## **Приложение 1 к Протоколу № 16493/2024**

## **Перечень проверок совместимости ПО и Astra Linux SE 1.7.0, Astra Linux SE 1.7.5**

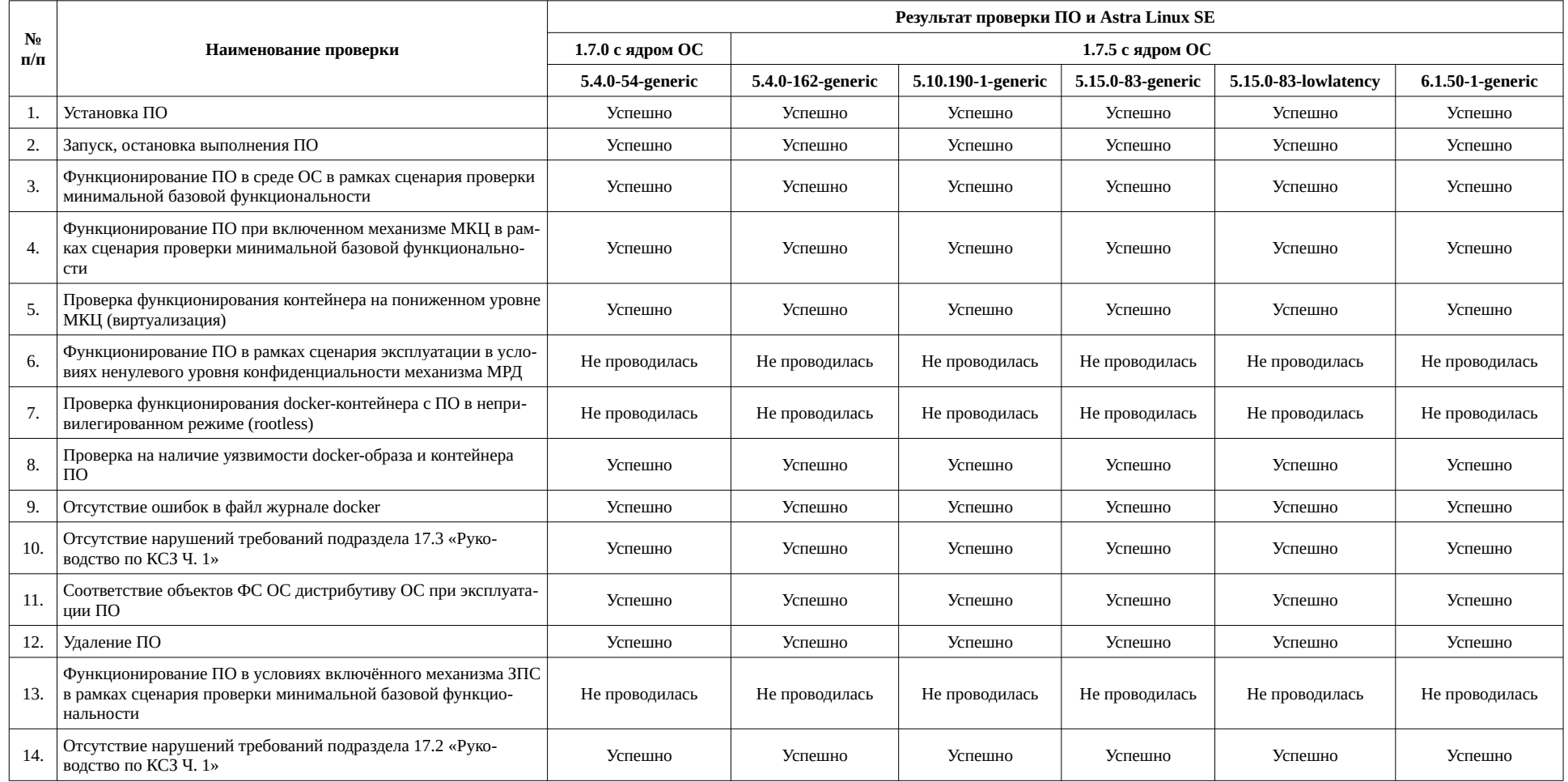

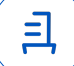

## Инструкция по установке и удалению ПО в средах: Astra Linux SE 1.7.0, Astra **Linux SE 1.7.5**

1 Установка ПО:

1.1 выполнить системные команды:

1. скачивание и установка пререквизита docker compose из debian-репозито-: кма

wget https://download.docker.com/linux/debian/dists/buster/pool/stable/amd64/dockercompose-plugin 2.10.2~debian-buster amd64.deb && sudo apt install ./docker-composeplugin 2.10.2~debian-buster amd64.deb

проверка версий docker version && docker compose version

2. Создайте папки для работы ПО и установите на них права пользователя sudo mkdir -p /var/lib/visiology/scripts /var/lib/visiology/certs /var/lib/visiology/v3/ dashboard-viewer/customis && sudo chown -R "\$(id -u):\$(id -q)" /var/lib/visiology

3. Создать папку для распаковки архива с образами, распаковать туда архив с образами и запустить загрузку образа platform в память Docker

mkdir ./visiology && tar -xvf ./Загрузки/2.32+3.3.tar -C ./visiology/ && docker load < ./ visiology/images/platform-deployment.tar.gz

4. Запустите контейнер развёртки, который создаст скрипты в каталоге /var/lib/ visiology/scripts/:

docker run -it --rm -u "\$(id -u):\$(id -g)" -v /etc/passwd:/etc/passwd:ro -v /var/lib/ visiology:/mnt/volume cr.yandex/crpe1mi33uplrq7coc9d/visiology/release/platformdeployment: 2.32 3.3

5. Запустите скрипт load images.sh который догрузит компоненты платформы: /var/lib/visiology/scripts/load images.sh --version v2 -i /home/u/visiology/images

6. Выполните команду, которая задает конфигурацию запуска:

/var/lib/visiology/scripts/v2/prepare-config.sh

согласиться с Лицензионным соглашением

7. Выполните следующую команду с правами суперпользователя, которая создает необходимые папки в /docker-volume:

sudo /var/lib/visiology/scripts/v2/prepare-folders.sh

8. Запуск платформы:

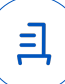

/var/lib/visiology/scripts/run.sh --start v2 -p <ip>

9. Установка лицензии:

зайти в браузере по адресу http://<ip>/admin

Скопировать hardwareld и отправить разработчику, в ответ получить ключ и вставить его в поле справа на этой же странице, нажать - Применить

Перестартовать платформу:

/var/lib/visiology/scripts/run.sh --restart

Платформа готова к работе: проверка зайти в браузере по адресу http://<ip>

2 Удаление ПО:

2.1 выполнить системные команды:

/var/lib/visiology/scripts/run.sh --stop

sudo rm -rf /docker-volume && sudo rm -rf /var/lib/visiology && rm -Rf /home/u/visiology docker image rm \$(docker images | awk '{ if  $($1 \sim \text{/visiology/})$  print \$3}') docker volume rm \$(docker volume Is | awk '{ if  $(\$2 \sim \text{/visiology/}$ ) print \$2}') docker config rm clickhousequerymaskingrulesforidbc clickhousedisabledroplimits clickhouseentrypoint clickhouseidbcbridge clickhousetimezone dashboardservice dashboardviewer datamanagementservice designer jdbcbridge keycloakchangeurl keycloakconfig keycloakrealm reverseproxy vigube2 workspaceservice containermetrics dashboardprovider grafana hostmetrics otelcol prometheusconfig promtailconfig tempo docker secret rm KEYCLOAK M2M SECRET CLICKHOUSE FE PASSWORD CLICKHOUSE FE USER DATA MANAGEMENT SECRET KEY KEYCLOAK ADMIN KEYCLOAK ADMIN PASSWORD KEYCLOAK DB PASSWORD KEYCLOAK DB USERNAME MINIO ROOT PASSWORD MINIO ROOT USER MONGO AUTH PASSWORD MONGO AUTH USER MONGO DM PASSWORD MONGO DM USER MONGO DS PASSWORD MONGO DS USER MONGO FE CREDENTIALS MONGO FE PASSWORD MONGO FE USER MONGO ROOT PASSWORD MONGO ROOT USER MONGO WS CREDENTIALS MONGO WS PASSWORD MONGO WS USER KEYCLOAK GRAFANA CLIENT SECRET sudo rm /usr/libexec/docker/cli-plugins/docker-compose docker swarm leave -f Проверка:

docker image Is && docker container list && docker volume Is && docker secret Is && docker config Is

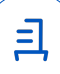

6

#### Приложение 3 к Протоколу № 16493/2024

#### Перечень используемых сокращений и определений

«Руководство по КСЗ Ч. 1» - документ «Операционная система специального назначения «Astra Linux Special Edition». Руководство по КСЗ. Часть 1» РУСБ.10015-01 97 01-1;

Astra Linux SE 1.7.0 - операционная система специального назначения «Astra Linux Special Edition» РУСБ.10015-01 (очередное обновление 1.7);

Astra Linux SE 1.7.5 - операционная система специального назначения «Astra Linux Special Edition» PYCБ.10015-01 (очередное обновление 1.7) с установленным оперативным обновлением безопасности БЮЛЛЕТЕНЬ № 2023-1023SE17 (оперативное обновление 1.7.5);

ДВиС - дирекция внедрения и сопровождения;

ЗПС - замкнутая программная среда ОС;

КСЗ - комплекс средств защиты;

МКЦ - мандатный контроль целостности ОС;

МРД - мандатное управление доступом ОС;

ОС - операционная система;

ПО – программное обеспечение «Аналитическая платформа Visiology» версии 2.32;

Docker - программное обеспечение для автоматизации развёртывания и управления приложениями в средах с поддержкой контейнеризации;

Docker-образ – неизменяемый образ по шаблону которого создается docker-контейнер;

Docker-контейнер - контейнер созданный на основе docker-образа;

Контейнер - изолирования среда с упакованным кодом и зависимостями.

- Идентификатор документа 4cfc1fc1-8b79-45f8-a71b-161811f37958

## Документ подписан и передан через оператора ЭДО АО «ПФ «СКБ Контур»

Организация, сотрудник

Доверенность: рег. номер, период действия и статус

Сертификат: серийный номер, Дата и время подписания период действия

Полписи отправителя: OOO "РУСБИТЕХ-АСТРА" Проканюк Дмитрий Сергеевич

**• Не приложена при подписании** 

043C5A7100B6B007A24D9A5F4F 30.01.2024 17:25 GMT+03:00 91RFF299 с 10.11.2023 09:42 по 10.11.2024 документа 09:42 GMT+03:00

Подпись соответствует файлу

 $\equiv$